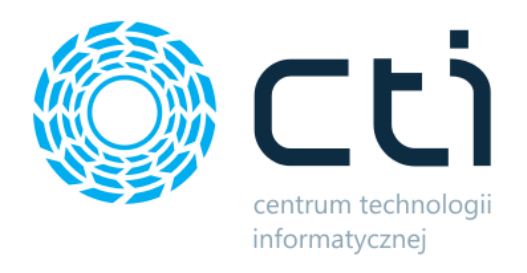

Opt2024.5

# ZARZĄDZANIE ZASOBAMI

do systemu Produkcja

Zmiany w kolejnych wersjach

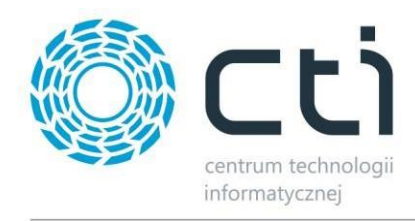

#### Zarządzanie Zasobami - ZMIANY W KOLEJNYCH WERSJACH

#### Spis treści

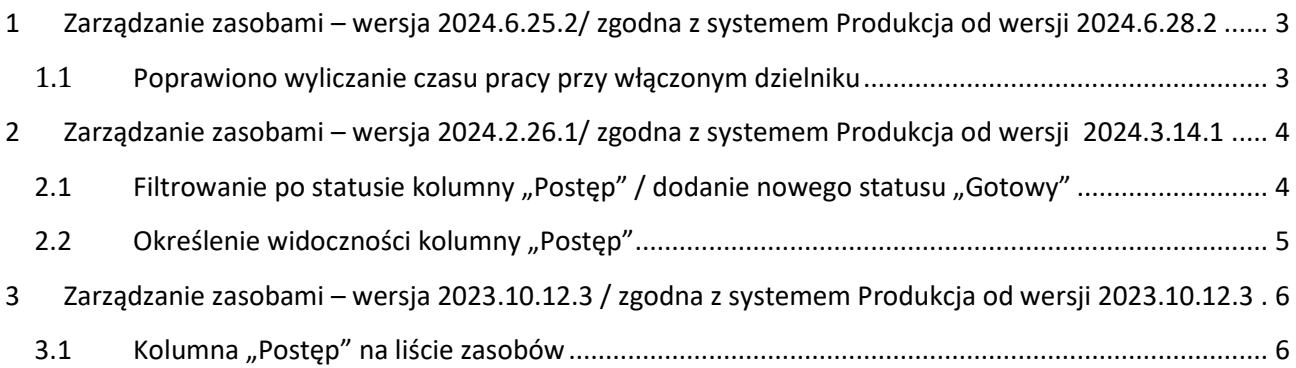

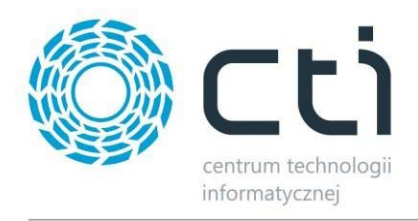

### <span id="page-2-0"></span>**1 Zarządzanie zasobami – wersja 2024.6.25.2/ zgodna z systemem Produkcja od wersji 2024.6.28.2**

Data wydania wersji (Newsletter): 03-07-2024

#### <span id="page-2-1"></span>**1.1 Poprawiono wyliczanie czasu pracy przy włączonym dzielniku**

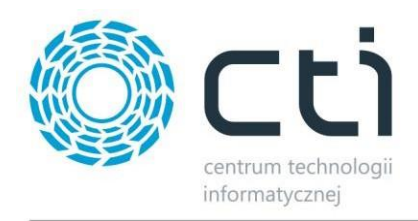

## <span id="page-3-0"></span>**2 Zarządzanie zasobami – wersja 2024.2.26.1/ zgodna z systemem Produkcja od wersji 2024.3.14.1**

Data wydania wersji (Newsletter): 18-03-2024

# <span id="page-3-1"></span>**2.1 Filtrowanie po statusie kolumny "Postęp" / dodanie nowego statusu "Gotowy"**

Dodano możliwość określenia wyświetlania zasobów na osi czasu według statusu "*Postęp*". Lista działa na zasadzie zaznaczeń dzięki czemu umożliwia wybór kilku statusów.

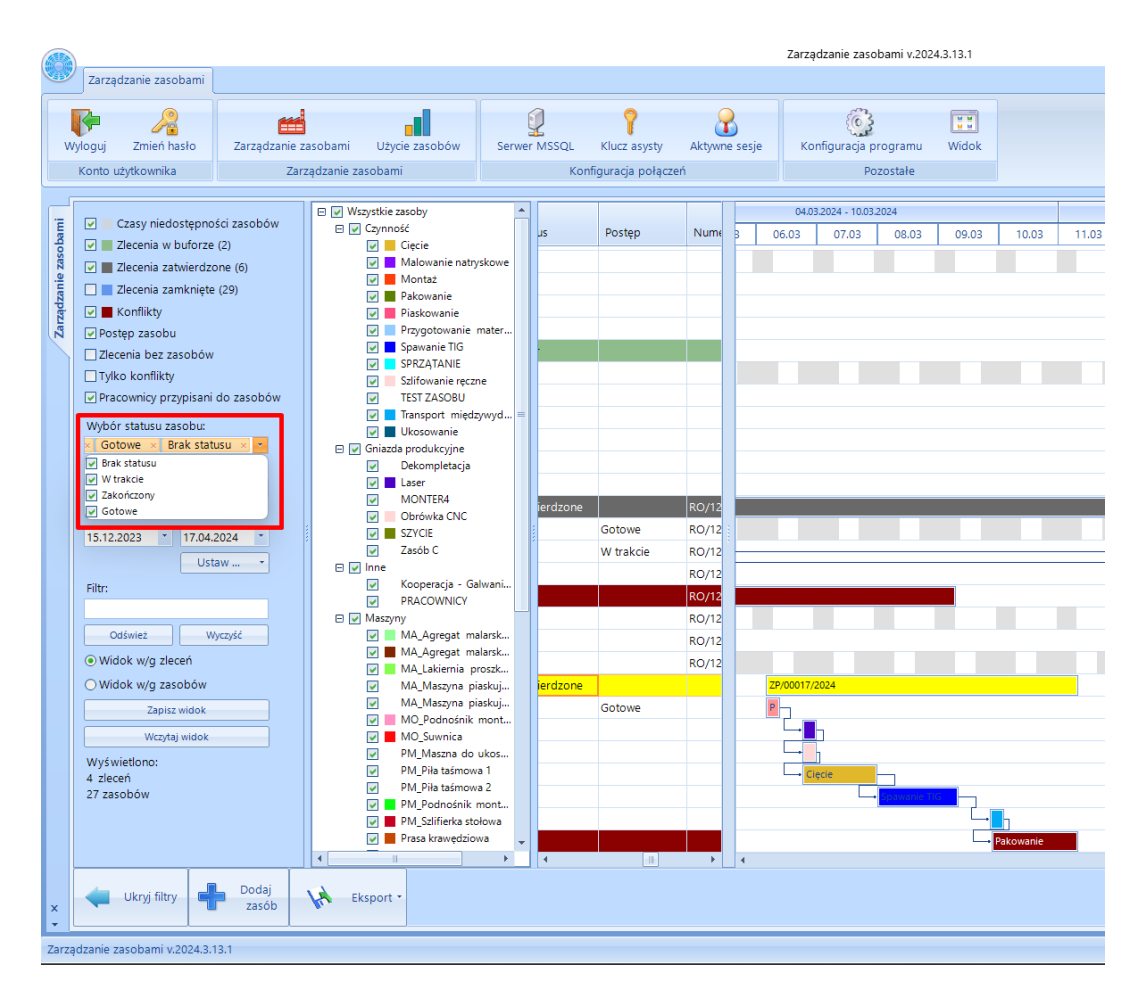

Obsługiwane filtry statusów zasobu:

- **Brak statusu** grupa zasobów, które nie zostały w żaden sposób rozpoczęte
- **W trakcie**  grupa zasobów, które zostały rozpoczęte i nie są zakończone
- **Zakończone**  grupa zasobów, które zostały zakończone przez operatora
- **Gotowe (nowy status)** –zasoby produkcyjne dla których: zlecenie podrzędne (przy procesie ZPZ) jest *zakończone*.
	- o w przypadku szeregowych zasób nadrzędnych jest zakończony

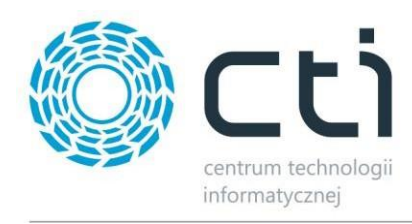

o w przypadku współbieżnych gdy zasób nadrzędny jest gotowy/w trakcie/zakończony

# <span id="page-4-0"></span>2.2 Określenie widoczności kolumny "Postęp"

Dodano w ustawieniach parametr określający czy kolumna "Postęp" ma być widoczna.

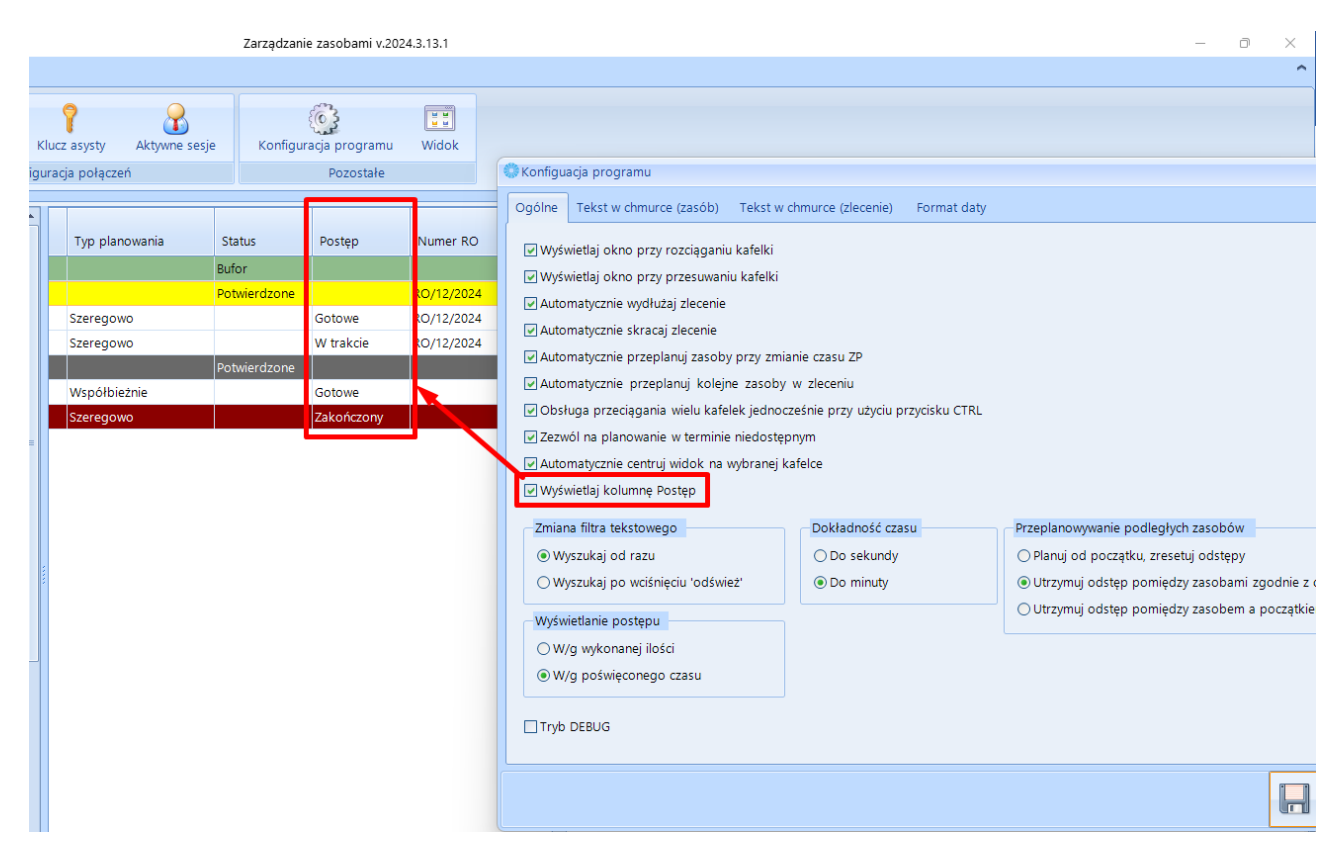

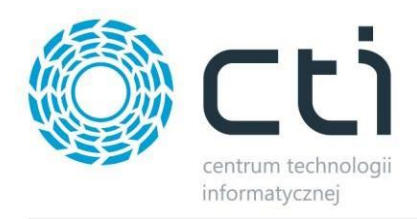

## <span id="page-5-0"></span>**3 Zarządzanie zasobami – wersja 2023.10.12.3 / zgodna z systemem Produkcja od wersji 2023.10.12.3**

Data wydania wersji (Newsletter): 03-11-2023

#### <span id="page-5-1"></span>**3.1 Kolumna "Postęp" na liście zasobów**

Dodano kolumnę "*Postęp*" na liście zasobów. Jeżeli zasób ma jakąś realizację będzie ustawiony na "W trakcie". Jeśli został zakończony zostanie ustawiony na "Zakończona".

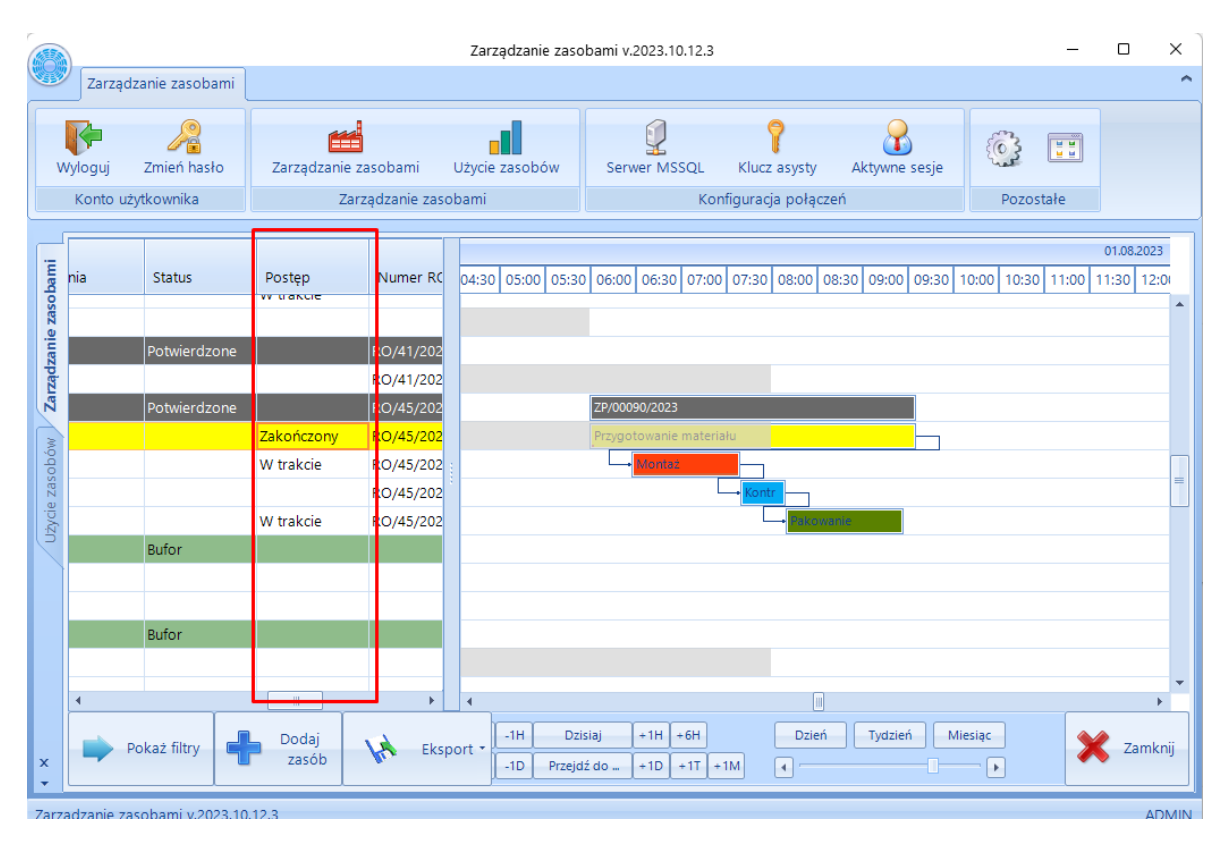